## **Krzyżówki – o tabelkach w edytorze tekstu**

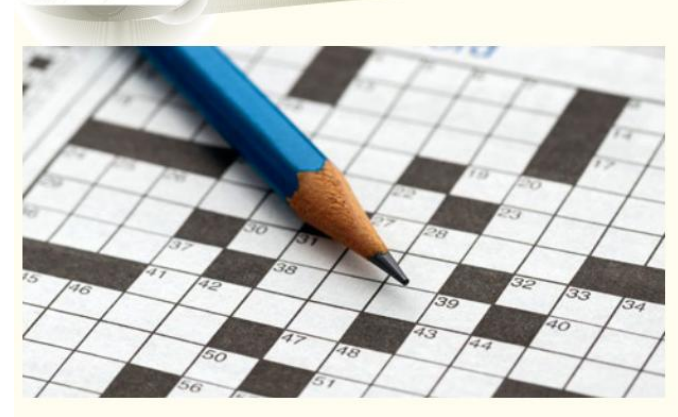

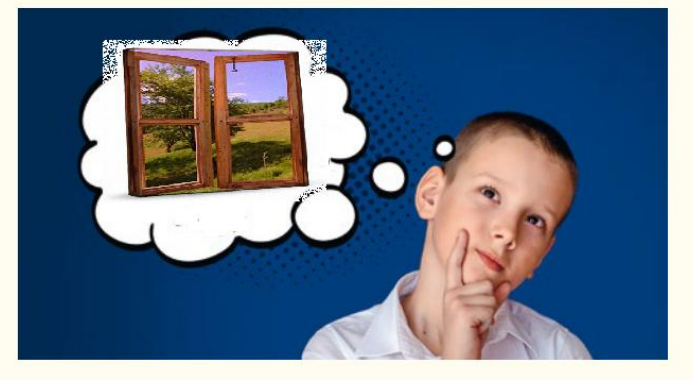

Tworzenie krzyżówki w edytorze tekstu

Po tej lekcji będziesz:

wstawiać tabelę do edytora tekstu, wiedział/a, jak stworzyć krzyżówkę,

Dziś ułożysz samodzielnie krzyżówkę i zaprojektujesz ja w edytorze tekstu np. Microsoft Word.

Zaczynamy.

1. Zaprojektujemy naszą krzyżówkę na kartce .

Wymyśl hasło, które będzie rozwiązaniem krzyżówki. Nasze hasło to OKNO. Zapisz je w pionie na środku kartki.

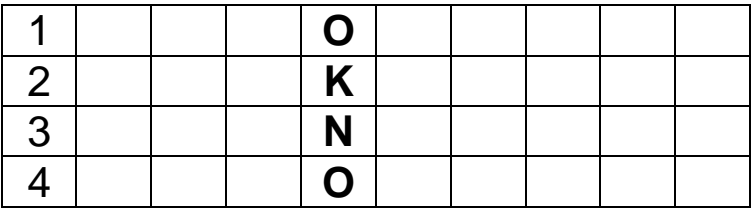

- 2. Ponumeruj wiersze.
- 3. Pod spodem tej tabeli zapisz pytania:
	- 1. Przed chwilą uruchomiłeś, żeby w nim stworzyć krzyżówkę? (PROGRAM)
	- 2. Migająca, czarna, pionowa kreska? (KURSOR)
	- 3. Edytor grafiki, w którym rysowałeś? (PAINT)
	- 4. Tabela składa się z K………. i wierszy? (KOLUMN)

4.Uzupełnij tabelkę literami z hasłem.

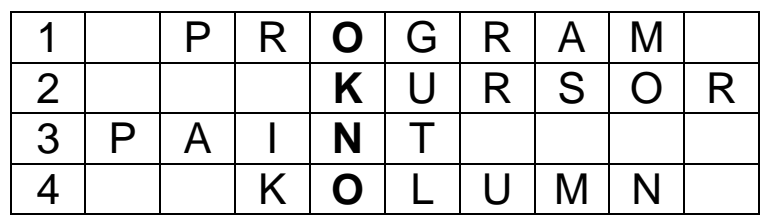

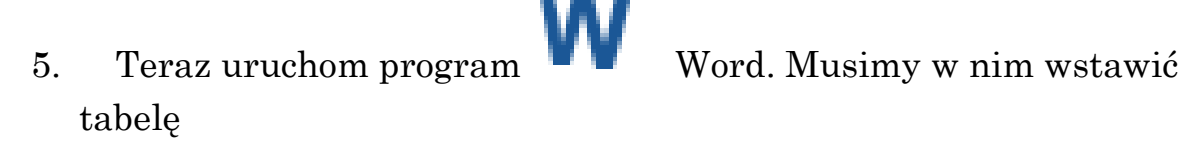

Policz, ile liter ma ten wyraz. (OKNO) W polu Wstawianie użyj narzędzia Tabela. Wybierz Wstaw tabelę. Tabela powinna mieć tyle wierszy, ile liter ma wyraz, który jest rozwiązaniem krzyżówki – zaznacz zatem odpowiednią liczbę wierszy. W naszym przypadku nasza tabela składa się z 10 kolumn i 4 wierszy.

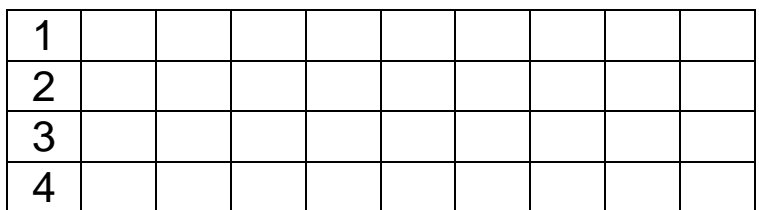

- 6. W kolumnie pierwszej wpisz liczby 1, 2, 3,4
- 7. Kolumnę 5 zaznaczymy, ponieważ w niej będzie rozwiązanie, czyli hasło naszej krzyżówki. W tym celu musimy zaznaczyć kolumnę 5. Stajemy w kolumnie 5 wciskamy prawy klawisz myszy i przeciągamy do dołu kolumny. Na zaznaczonym obszarze wciskamy lewy klawisz myszy i wybieramy polecenie Obramowanie i cieniowanie.

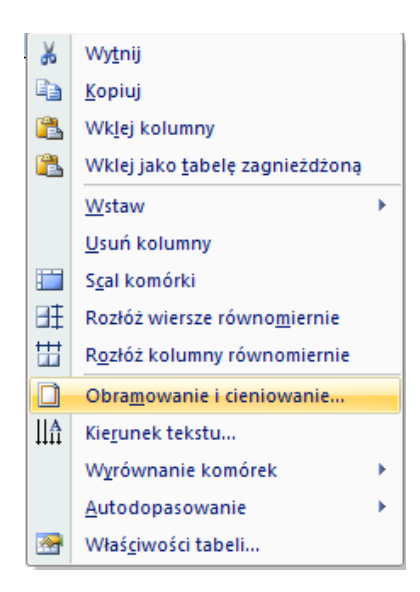

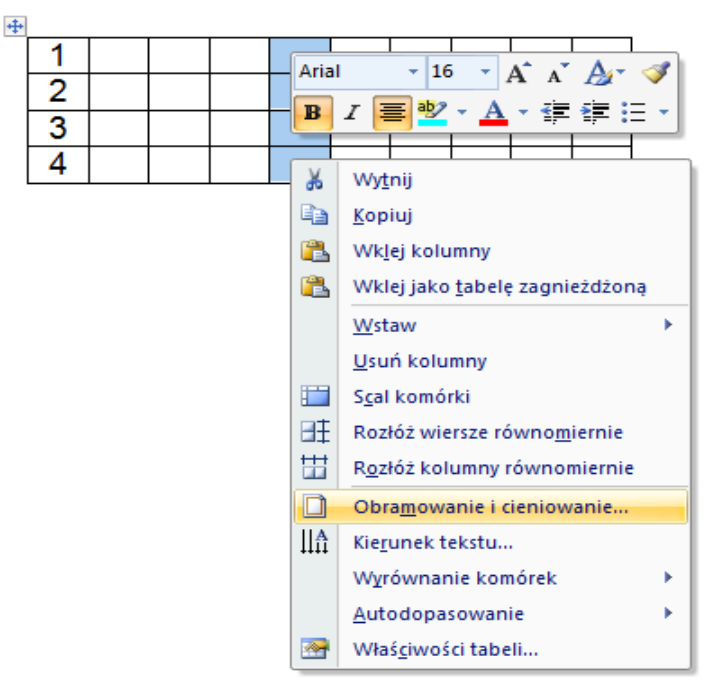

Po wybraniu polecenia pokarze się okno:

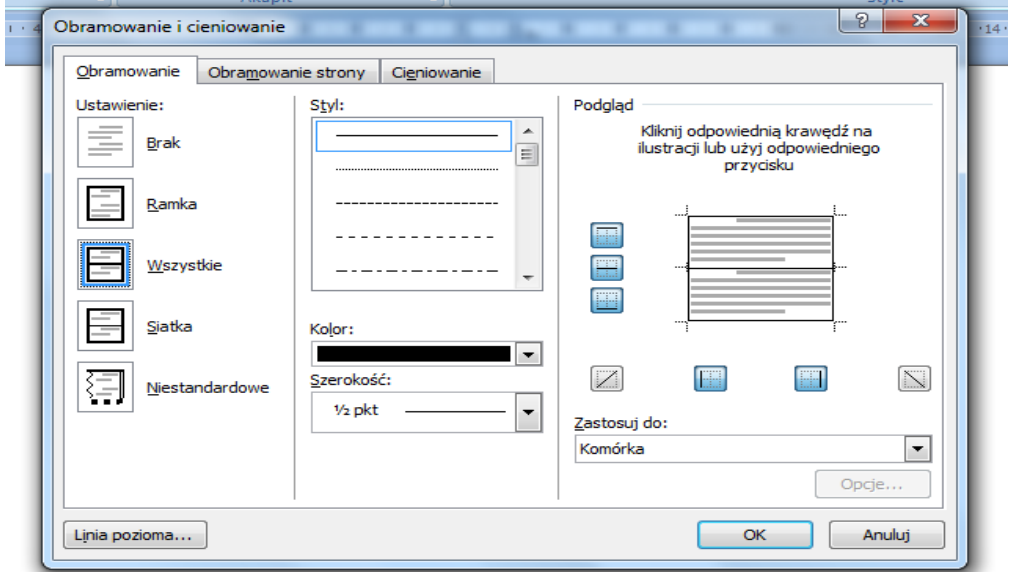

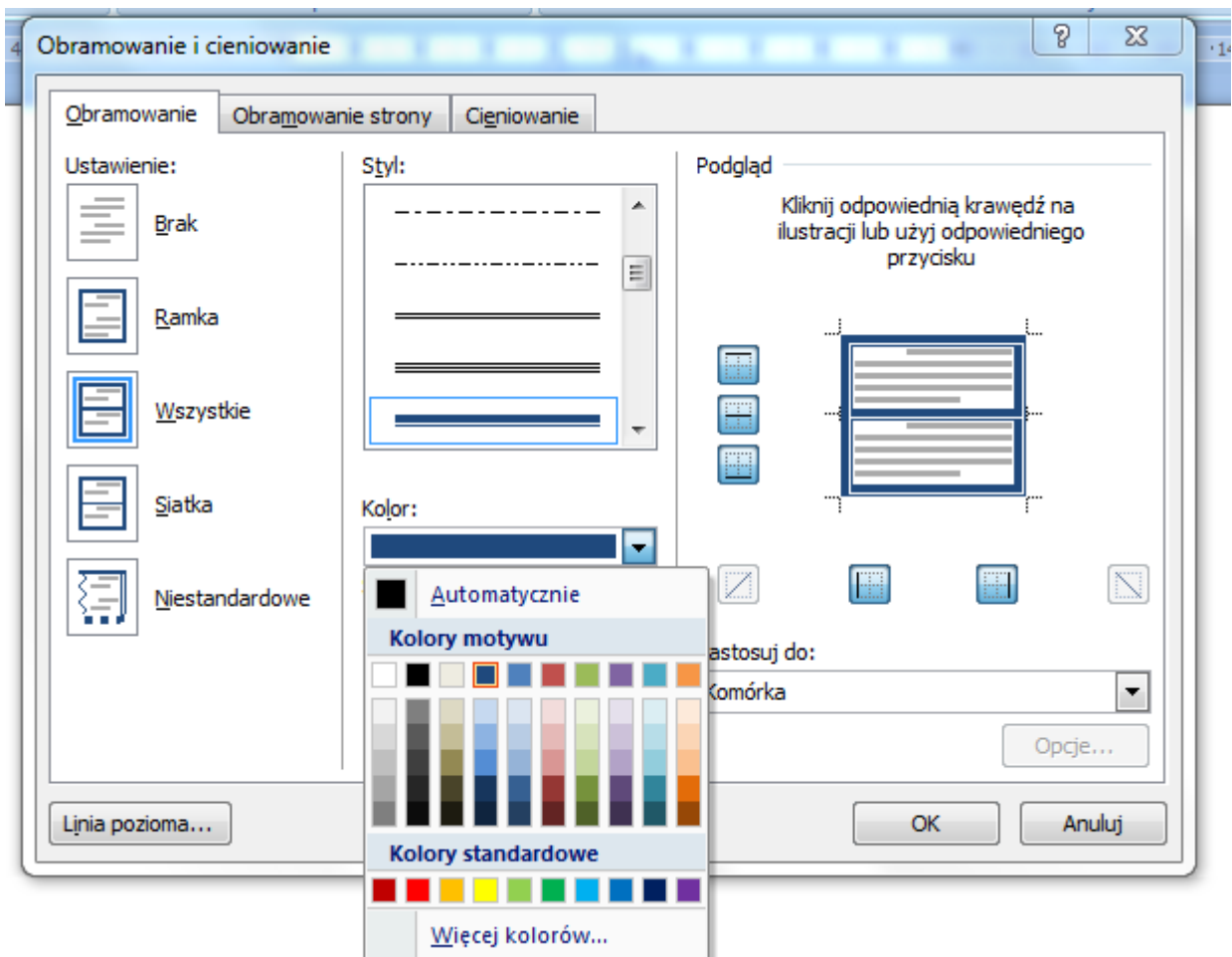

Zrobimy teraz obramowanie kolumny 5:

W tym oknie musimy zaznaczyć Ustawienie: Wszystkie Styl: suwakiem musimy zjechać niżej i wybrać odpowiednie linie. Teraz zmienię kolor. Poniżej Kolor: i wybieramy.

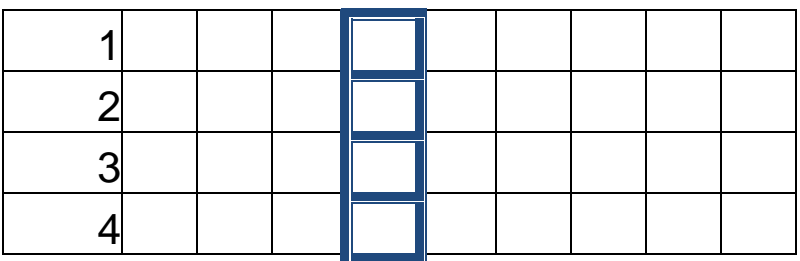

8. Możemy jeszcze kolumnę 5 zacieniować.

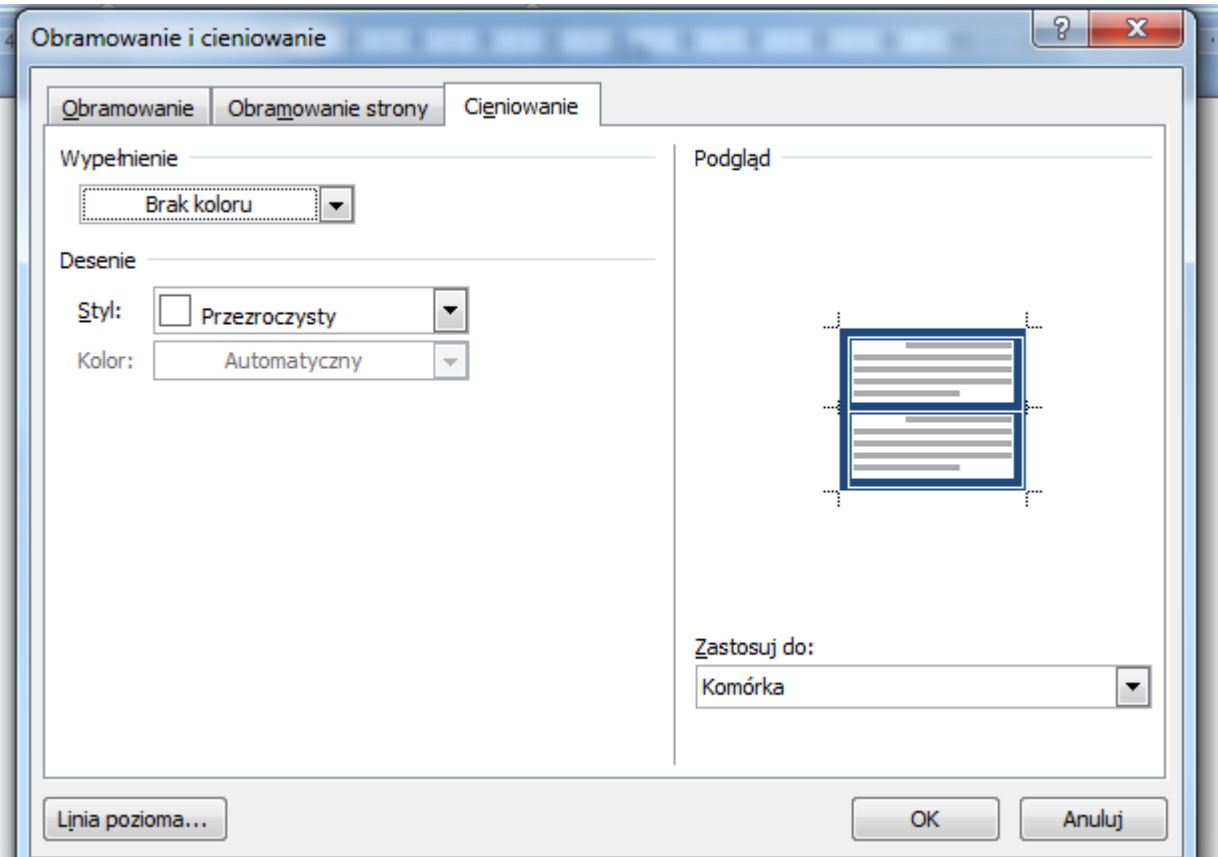

## Wybieramy wypełnienie i kolor

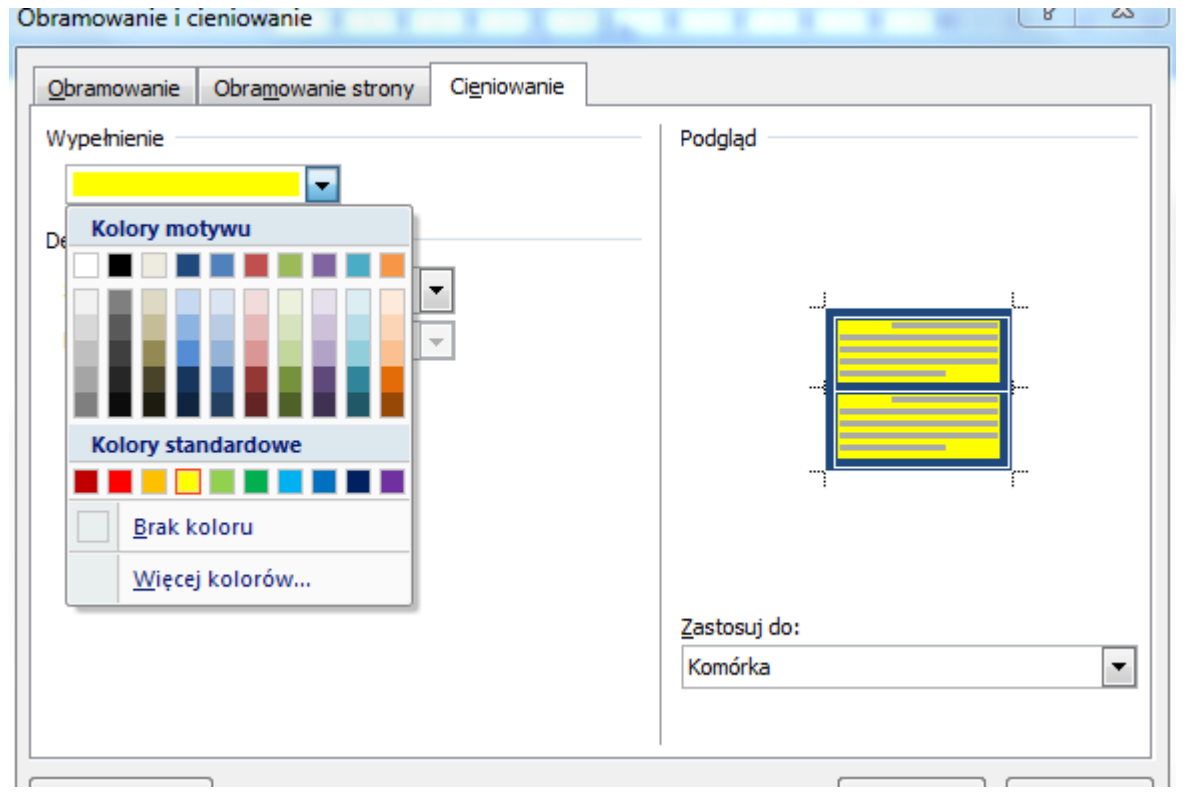

## 9. Nasza krzyżówka wygląda tak:

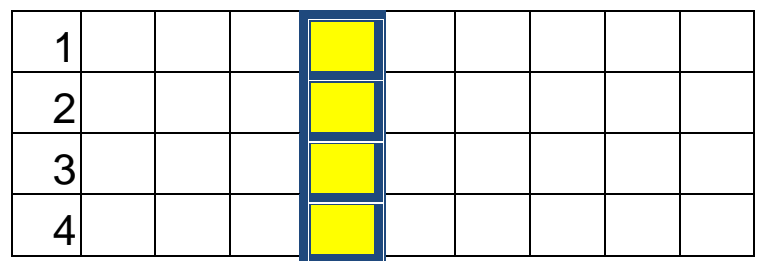

## 10. Teraz wystarczy dodać pytania

- 1. Przed chwilą uruchomiłeś, żeby w nim stworzyć krzyżówkę?
- 2. Migająca, czarna, pionowa kreska?
- 3. Edytor grafiki, w którym rysowałeś?
- 4. Tabela składa się z K………. i wierszy?

Nasza krzyżówka już gotowa. Wystarczy ją rozwiązać

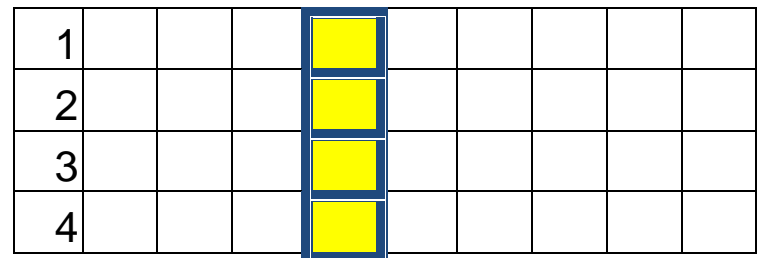

- 1. Przed chwilą uruchomiłeś, żeby w nim stworzyć krzyżówkę?
- 2. Migająca, czarna, pionowa kreska?
- 3. Edytor grafiki, w którym rysowałeś?
- 4. Tabela składa się z K………. i wierszy?

Teraz chętni uczniowie mogą przygotować swoją krzyżówkę i przesłać ją do mnie.

Dziękuję.